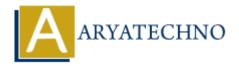

# Creating and managing users and groups

**Topics :** Centos Server **Written on** March 05, 2024

Creating and managing users and groups is an essential aspect of system administration in CentOS. Here's how you can create and manage users and groups in CentOS:

### 1. Creating Users:

• To create a new user, you can use the useradd command followed by the username. For example:

sudo useradd username

Replace username with the desired username.

• You can also specify additional options when creating a user, such as the user's home directory and login shell. For example:

sudo useradd -m -s /bin/bash username

This command creates a user with a home directory and sets /bin/bash as the default login shell.

#### 2. Setting User Password:

 After creating a user, you need to set a password for the user using the passwd command. For example:

sudo passwd username

You will be prompted to enter and confirm the password for the user.

#### 3. Creating Groups:

• To create a new group, you can use the **groupadd** command followed by the group name. For example:

sudo groupadd groupname

Replace groupname with the desired group name.

#### 4. Adding Users to Groups:

• To add a user to an existing group, you can use the usermod command with the -aG option. For example:

sudo usermod -aG groupname username

Replace groupname with the name of the group and username with the name of the user you want to add to the group.

#### **5. Listing Users and Groups:**

• To list all users on the system, you can use the getent command with the passwd database. For example:

getent passwd

• To list all groups on the system, you can use the getent command with the group database. For example:

getent group

#### 6. Modifying Users and Groups:

 You can modify user and group properties using commands like usermod and groupmod. For example:

sudo usermod -s /bin/bash username

This command changes the login shell for the specified user.

• Similarly, you can use **groupmod** to modify group properties. For example:

sudo groupmod -n newgroupname oldgroupname

This command renames an existing group.

#### 7. Removing Users and Groups:

• To remove a user, you can use the userdel command. For example:

sudo userdel username

• To remove a group, you can use the **groupdel** command. For example:

sudo groupdel groupname

## 8. Additional User and Group Management Tools:

• CentOS also provides graphical tools like usermanager and groupmanager for managing users and groups in a desktop environment.

© Copyright **Aryatechno**. All Rights Reserved. Written tutorials and materials by <u>Aryatechno</u>

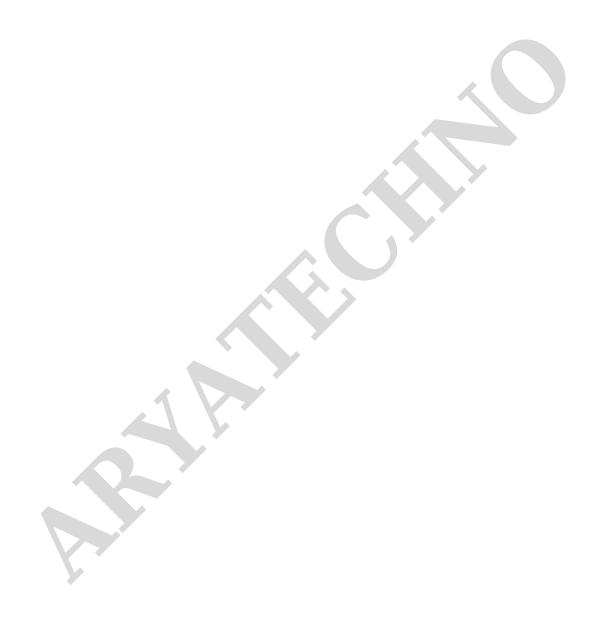